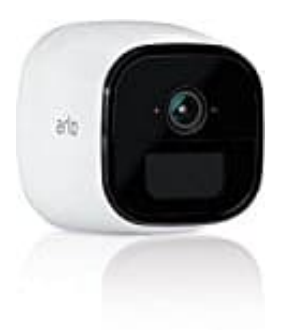

## **Netgear Arlo Go**

## **Netzwerkeinstellungen ändern**

Die Einstellungen des Netzwerks können **nicht** in der App vorgenommen werden, sondern müssen über die Online Anwendung konfiguriert werden.

1. Logge dich zunächst mit deinen Zugangsdaten ein <https://my.arlo.com/#/login>

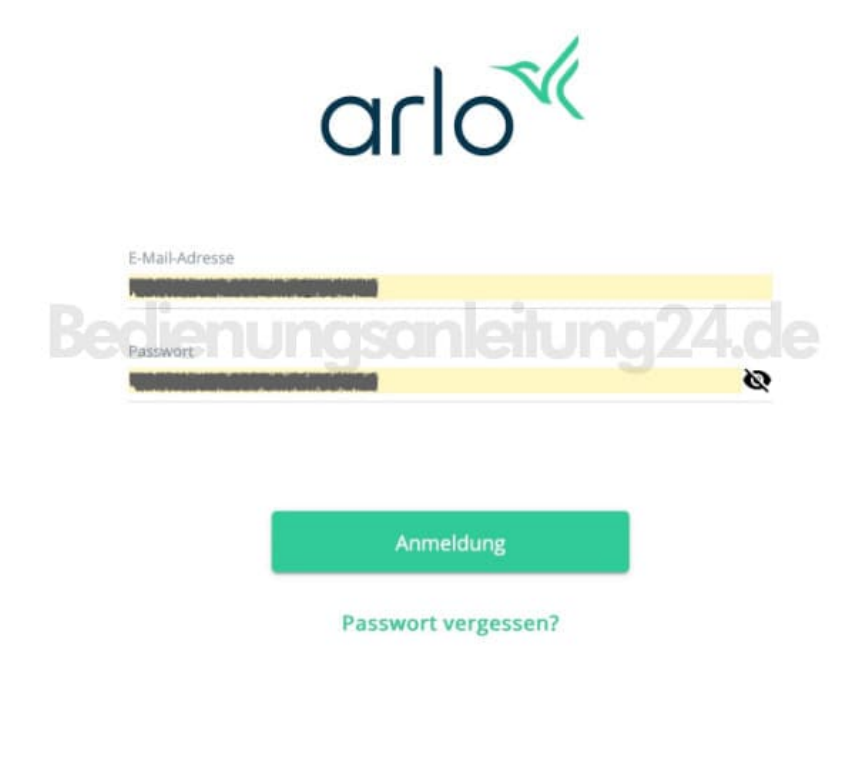

2. Wechsel oben in den Reiter **EINSTELLUNGEN**.

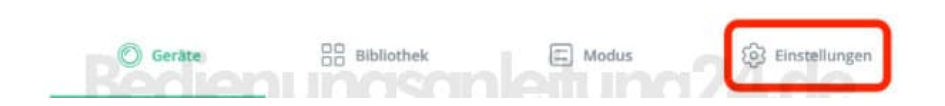

3. Wähle die entsprechende Kamera aus, für die die Änderung durchgeführt werden soll.

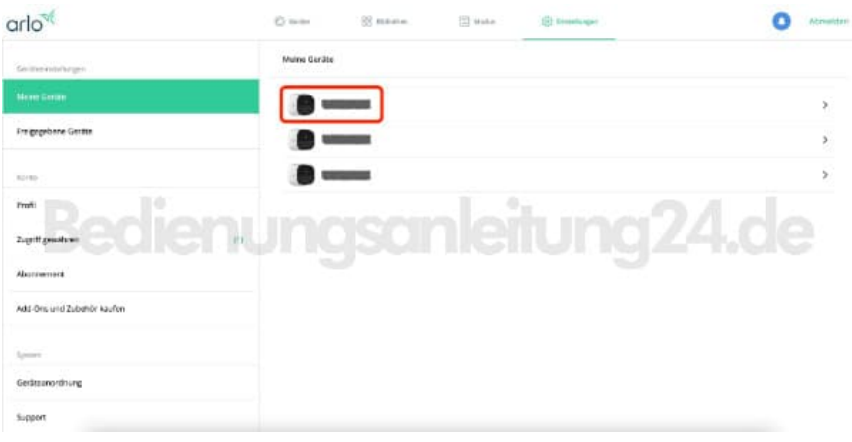

4. Scrolle nach unten und klicke auf **NETZWERKMODUS**.

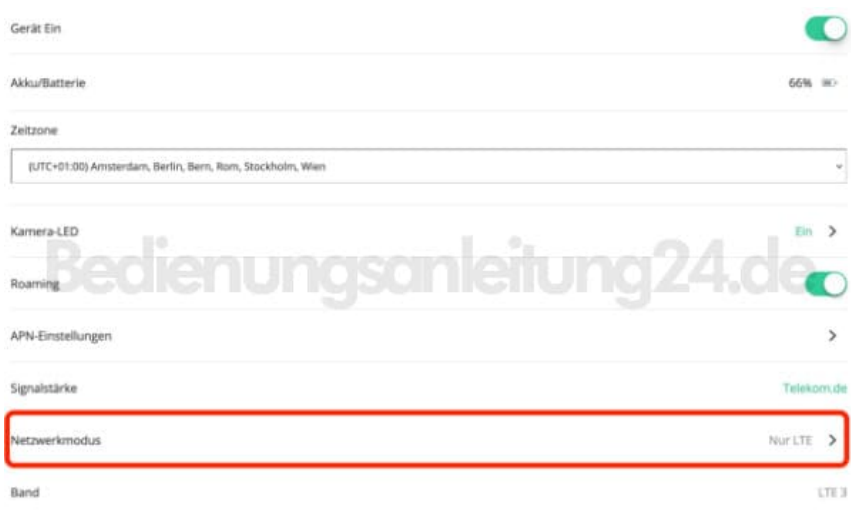

5. Standardmäßig ist **AUTO** einstellt. Hier kannst du nun anklicken, welcher Modus gewünscht ist, z. B. **Nur LTE**.

Anschlißend kannst du das Menü verlassen und die Anwendung beenden.

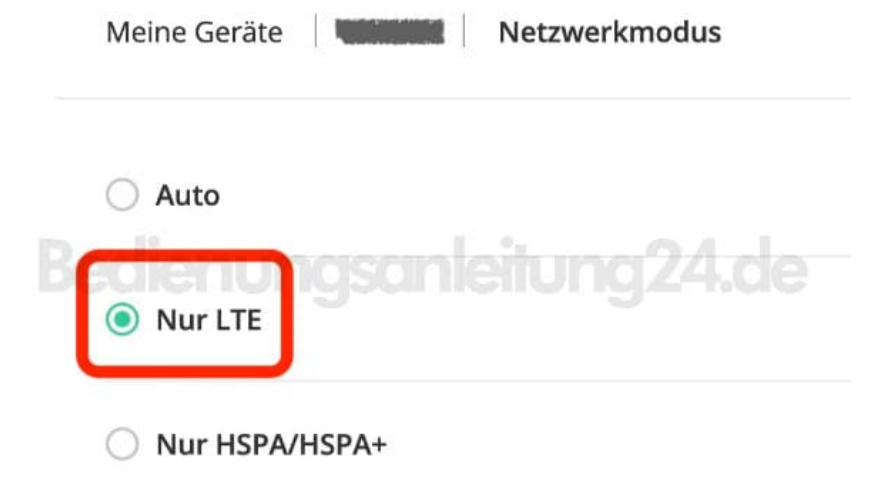